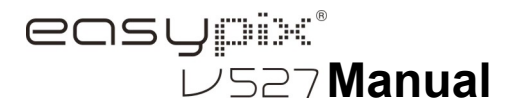

# **1. Conozca su cámara**

Sensor de resolución de 5,0 megapíxeles Cámara fotográfica digital Grabadora de vídeo digital Flash integrado Zoom digital 8x Pantalla TFT a color 2,7" Soporte de tarjeta micro SD 2 baterías alcalinas AAA Detección de sonrisa Captura de fotografías anti temblores

# **2. Partes funcionales**

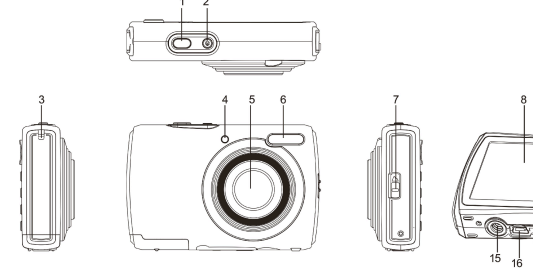

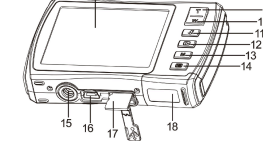

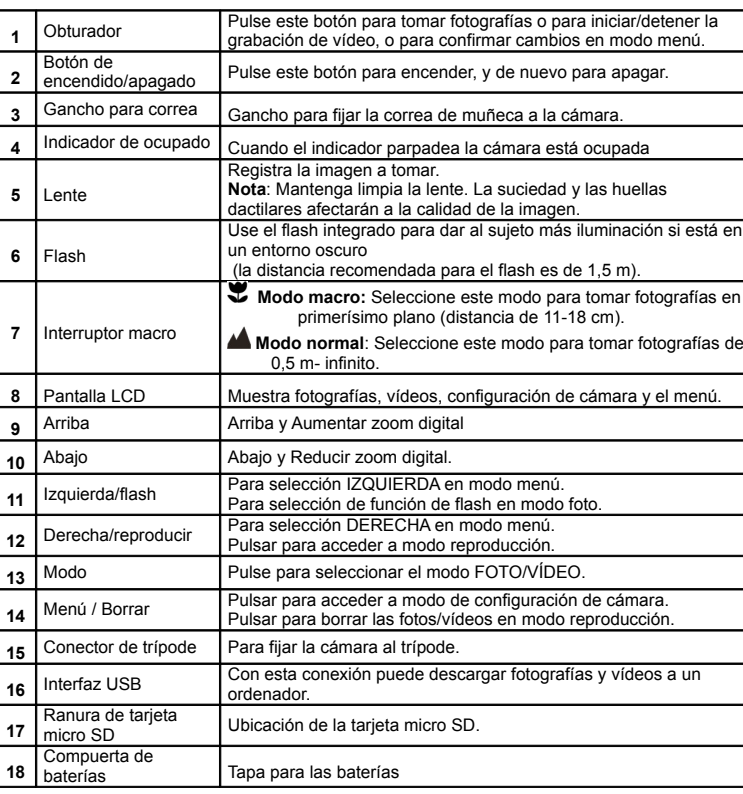

# **3. Explicación de los iconos de estado**

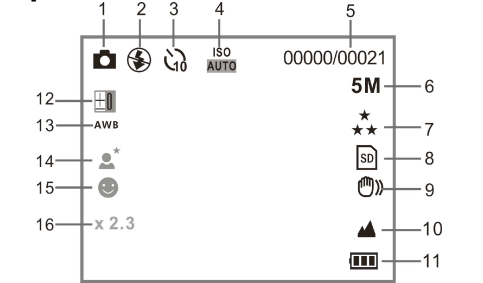

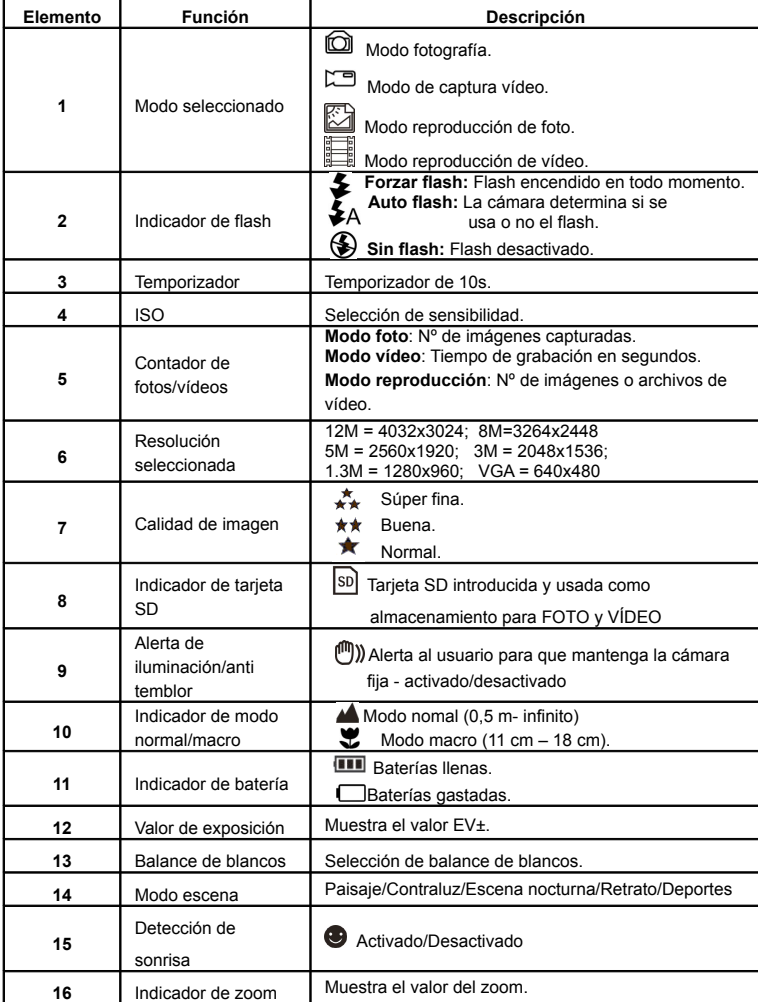

# **4. Detalles de configuración de cámara**

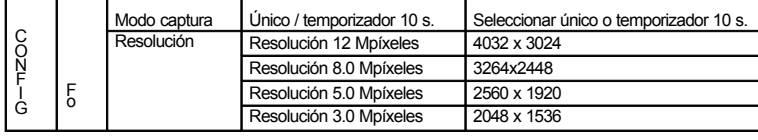

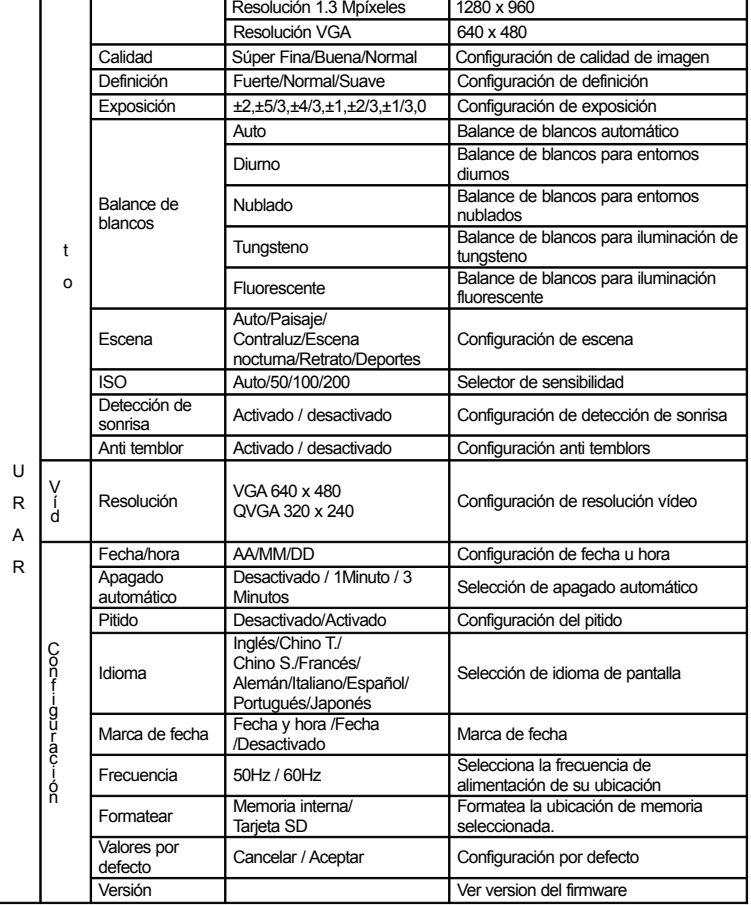

▥

**Nota:** La cámara quedará en la configuración que tuviera al apagarse.

### **5. Uso de la cámara**

- **5.1 Instalar las baterías**
- 1. Abra la tapa de las baterías
- 2. Introduzca 2 baterías AAA en la cámara
- 3. Cierre la tapa de baterías.

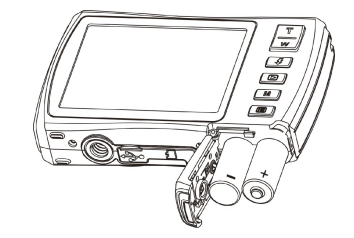

### **5.2 Introducción de una tarjeta de memoria (no incluida)**

La cámara dispone de una memoria interna integrada. Esta memoria puede ampliarse con una tarjeta de memoria micro SD (no incluida).

Siga las instrucciones a continuación para introducir la tarjeta de memoria micro SD opcional en la cámara.

1. Apague la cámara.

2. Abra la barra de la tarjeta.

- 3. Introdzca la tarjeta micro SD en la cámara.
- **Nota**: La tarjeta de memoria micro SD sólo entra de una forma en la ranura. No fuerce la tarjeta en la ranura, o podría dañar tanto la cámara como la tarjeta micro SD.
- **Nota**: La tarjeta de memoria micro SD debe formatearse antes de tomar fotografías. Consulte la sección siguiente para obtener más información.

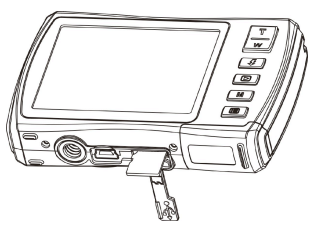

#### **5.3 Formatear la memoria o la tarjeta micro SD**

- Pulse el botón de menú ( □ ) en modo FOTO o VÍDEO.
- 2. Seleccione el modo de configuración pulsando el botón derecho.
- 3. Seleccione el icono de formato pulsando el botón  $W(\sim)$  y pulse el botón OBTURADOR para confirmar.
- 4. Seleccione la memoria interna / tarjeta SD y pulse el botón OBTURADOR.

### **5.4 Configurar la resolución**

La cámara puede configurarse a distintas resoluciones.

Pulse el botón de menú (  $\equiv$  ) en modo FOTO, seleccione el icono de resolución con la tecla  $W(\sim)$  y pulse OBTURADOR para confirmar.

- 1. Resoluciones: VGA (640 x 480), 1.3M (1280 x 960), 3M (2048 x 1536),
- 2. 5M (2560 x 1920), 8M (3264x2448), 12M (4032 x 3024)
- 3. Pueden mostrarse seis resoluciones distintas. Seleccione la resolución deseada con los botones arriba o abajo y pulse OBTURADOR para confirmar la selección.

### **5.5 Captura de fotografías**

- 1. Encienda la cámara
- 2. Según la distancia existente al objeto fotografiado, use el interruptor de macro para ajustarla. Seleccione el símbolo de la flor  $($  $\bullet$ ) si desea tomar una foto cercana.  $(11cm - 18cm)$

Si desea capturar vídeo o fotos de paisaje o personas (0,5 m - infinito), ponga el interruptor de macro en modo normal  $(\triangle)$ .

- 3. Si no está seguro de que exista la iluminación suficiente, active el flash automático ( $\clubsuit$ A) pulsando el botón de flash. (Si la batería está demasiado baja, el flash no se activará).
- 4. Use la pantalla LCD para encuadrar el objeto que quiera fotografiar. Use la detección de caras para encuadrar las personas que quiera fotografiar.
- 5. Pulse OBTURADOR y espere a que se encienda de nuevo la pantalla LCD.
- 6. Si la detección de sonrisas está activada, el obturador se activará automáticamente cuando se detecte una cara sonriente.

**Precaución**: 1) No se recomienda fotografiar objetos que se muevan rápidamente.

2) La imagen puede distorsionarse cuando se tomen fotografías desde un vehículo en marcha.

#### **5.6 Aumentar y alejar**

La cámara puede aumentar hasta 8 veces.

Aumente o reduzca pulsando los botones arriba o abajo; aparecerá un número en la pantalla. 8.x es el zoom máximo.

### **5.7 Configuración del temporizador**

Puede usar la función de temporizador cuando quiera tomar una fotografía de usted mismo o cuando quiera tomar una fotografía de un objeto para el que la cámara debe estar tan quieta como sea posible.

- 1. Ponga la cámara en modo foto.
- 2. Pulse el botón MENÚ (国). Aparecerá el menú.
- 3. Pulse el botón  $W(\checkmark)$  para seleccionar el modo captura y confirme pulsando el botón OBTURADOR.
- 4. Pulse el botón  $W(\sim)$  para establecer el tiempo de retraso: Temporizador de 10s.
- 5. Pulse OBTURADOR para confirmar. La función de temporizador está lista para el uso.
- 6. Encuadre el objeto que quiera fotografiar.
- 7. Pulse OBTURADOR para hacer la fotografía.

8. La captura se realizará cuando el temporizador llegue al tiempo de retraso preestablecido y la cámara pitará durante el tiempo de retraso.

### **5.8 Grabar vídeo**

- 1. Pulse el botón MODO para seleccionar el modo vídeo ( $\Box$ ).
- 2. Para establecer la resolución, pulse MENÚ ( $\Xi$ ) y seleccione Resolución, y pulse OBTURADOR para confirmar. Se mostrarán dos resoluciones. VGA (640 x 480) QVGA( 320 x 240).
- 3. Pulse OBTURADOR para iniciar la grabación de vídeo, pulse OBTURADOR de nuevo para detener la grabación. El vídeo se guardará como archivo AVI en la memoria de la cámara.

### **5.9 Reproducir fotografías**

- 1. Pulse el botón  $\left( \right. \blacksquare$ ) para acceder al modo reproducción.
- 2. Pulse los botones izquierdo o derecho para ver fotografías.
- 3. En pantalla completa, pulse el botón  $T(\checkmark)$  para aumentar la foto.
- 4. Para ver imágenes en miniatura, pulse el botón  $W(\sim)$ .
- 5. Para mover la imagen en modo aumentado, pulse OBTURADOR y use los botones arriba/abajo/izquierda/derecha.
- 6. Pulse el botón MENÚ ( $\Box$ ) en modo reproducción, presione y mantenga MENÚ de nuevo hasta que se muestren las opciones. Seleccione PRESENTACIÓN y el tiempo de presentación y pulse ENTER para confirmar. Las imágenes guardadas en la cámara o la tarjeta micro SD se mostrarán secuencialmente de forma automática. Para detener la presentación, pulse ENTER de nuevo.

### **5.10 Reproducir vídeo**

- 1. Cuando se muestren vídeos, pulse OBTURADOR para iniciar la reproducción del vídeo y pulse OBTURADOR de nuevo para pausar la reproducción.
- 2. Pulse el botón derecho para avanzar rápidamente o el izquierdo para retroceder.
- 3. Pulse el botón abajo para detener.
- 4. Pulse el botón de modo para salir.

### **5.11 Borrar fotografías y vídeos**

Puede elegir borrar una fotografía/vídeo, o borrar todas las fotografías/vídeos de la memoria. Siga las instrucciones a continuación para borrar fotografías.

- 1. Pulse el botón  $($  $\blacktriangleright$ ) para acceder al modo reproducción.
- 2. Pulse el botón izquierdo o derecho para seleccionar la fotografía/vídeo a borrar.
- 3. Pulse el botón MENÚ/borrar ( $\overline{w}$ ) y seleccione Borrar esta imagen (Vídeo)/Todo.
- 4. Pulse OBTURADOR y seleccione Aceptar para confirmar.
- 5. Pulse el botón de modo para salir.
- **NOTA**: Si selecciona "Todo" y pulsa OBTURADOR para confirmar, se borrarán todas las imágenes y vídeos.

# **6. Conexión a un PC**

La unidad puede conectarse al ordenador como un dispositivo de almacenamiento masivo y transferir archivos de foto/vídeo para guardarlos.

## **7. Especificaciones**

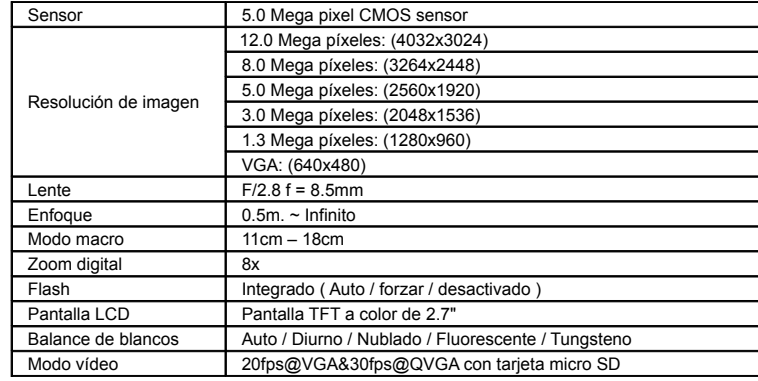

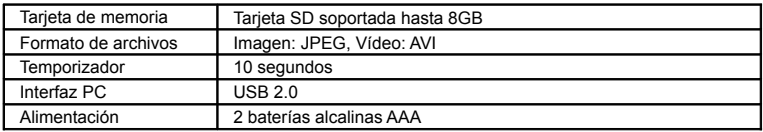

## **8. Requisitos de sistema**

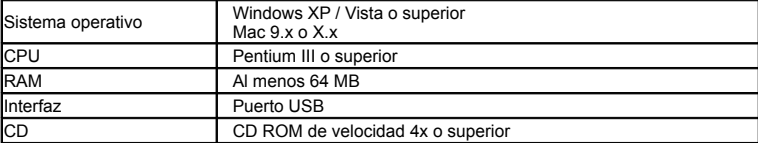

## **9. Solución de problemas**

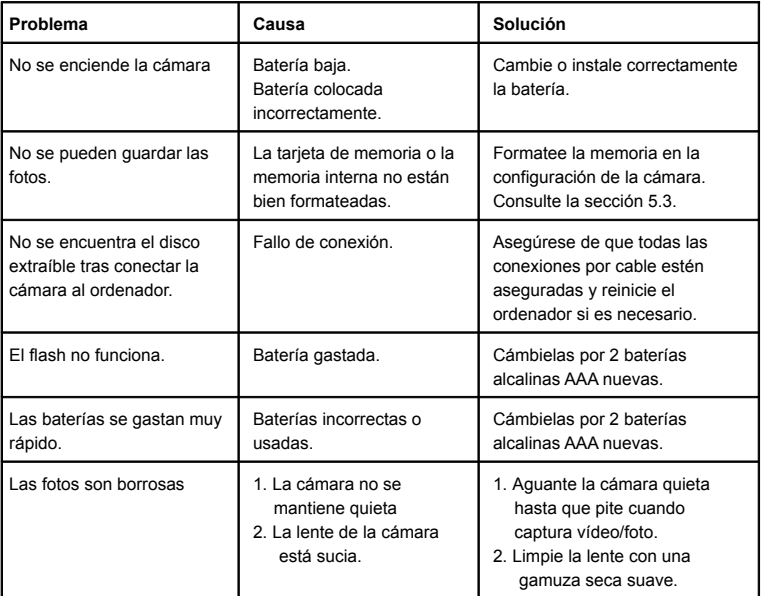

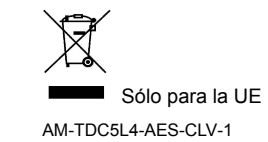